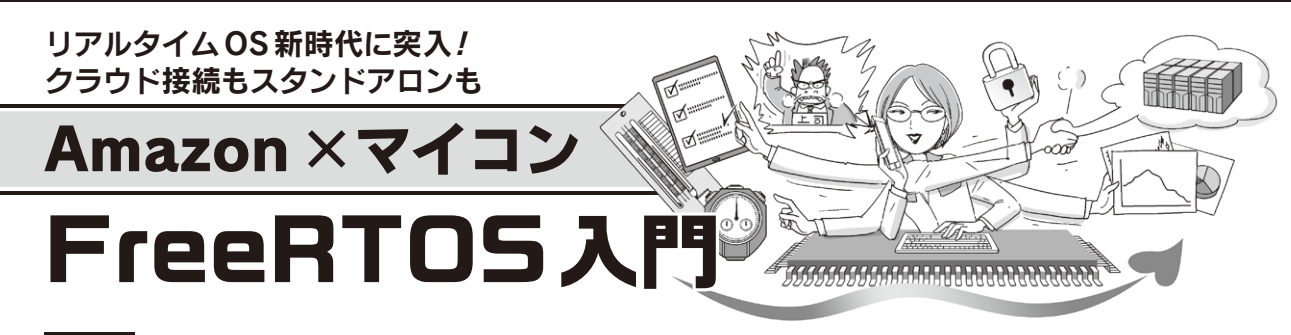

**第4回 AWSで蛍光灯を IoT 化する… [後編] アプリケーションの作成** スピュニューション

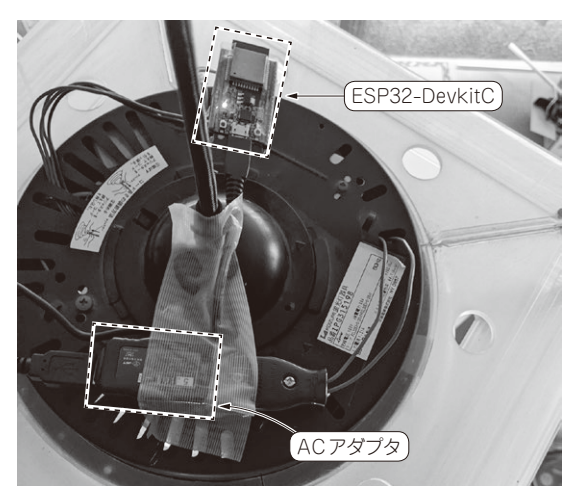

(**a**)電源とESP32-DevKitCの実装部(上側)

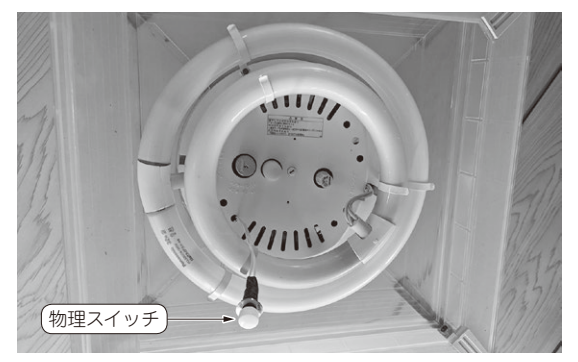

**写真1 製作したIoT蛍光灯** (**b**)点灯/消灯スイッチ(下側)

 本連載では,リアルタイムOS初心者向けに,実 際にマイコンを動かしながらFreeRTOSの基本的な 使い方や製作事例を紹介します.

 前回(2021年7月号)から,Wi-Fi機能付きマイコ ンESP32(Espressif Systems)とアマゾン ウェブ サービス(Amazon Web Service,略称AWS)を使っ て,一般家庭によくある蛍光灯をインターネット経 由でプログラマブルに操作できるIoT蛍光灯を製作

## しています(**写真1**).

 後編では,前編で製作したハードウェアを動かす アプリケーション・ソフトウェアを作成します。そ の後、実際にAWSのクラウド・サービスと接続し て動作確認を行います. **〈編集部〉**

**システム構成**

## ● 全体構成

**図1**に示すのは,今回製作するIoT蛍光灯のシステ ム構成です.

デバイスシャドウ・サービス(コラム参照)を使っ て,「蛍光灯の点灯状態」と「蛍光灯への点灯要求」の2 つの情報をやり取りします.

 デバイスシャドウはJSONフォーマットで記述さ れ, 豆 電 球(mame),30W蛍 光 灯(light1),32W 蛍光灯(light2)の3つのモノごとに状態と要求を持 ちます. 蛍光灯には物理スイッチを接続し, もしデバ イスシャドウ・サービスとの通信が不能になっても手 動で点灯/消灯ができるようにしておきます.

リモート・アプリケーションからは,点灯/消灯の 要求のみを送信します. 蛍光灯のデバイスからは、物 理スイッチによる点灯/消灯の要求と自身の状態を送 信します.

## ● 状態遷移設計

**図2**に示すのは,蛍光灯デバイスの状態遷移図です. 物理スイッチが操作された場合は,押下するごとに 消灯→全点灯→半点灯→豆点灯→…を繰り返します. リモート・アプリケーションからの点灯要求があった ときは,どんな状態でもリモート点灯状態に遷移しま す. デバイスのリセット復帰時にはデバイスシャドウを 取得し、要求(desired)に従って状態を決定します.

 デバイスシャドウの更新は,全ての状態遷移が発生 したタイミングで行っています.

**▶プロジェクト・ファイルの入手方法**

本アプリケーションのプロジェクト・ファイル一式 は,本誌ウェブ・ページよりダウンロードできます.

第1回 温湿度や気圧をMQTTプロトコルで送信! グラフィカル・データ・ロガーの製作(2021年5月号)

128 第2回 ESP32のArduinoで試して合点!よく使うAPI関数リファレンス集(2021年6月号) | hterface [2021年9月号](https://interface.cqpub.co.jp/magazine/202109/)

第3回 AWSで蛍光灯をIoT化する…[前編]ハードウェア製作とクラウド接続確認(2021年7月号)